## Latest translation function (eBay translation API & order message translation)

22. ID. 22: 777 | 22: 22. | 22. | 22. | 22. | 22. | 22. | 22. | 22. | 22. | 22. | 22. | 22. | 22. | 22. | 22. | 22. | 23. | 24. | 24. | 24. | 24. | 24. | 24. | 24. | 24. | 24. | 24. | 24. | 24. | 24. | 24. | 24. | 24. | 24. | 24. | 24. | 24. | 24. | 24. | 24. | 24. | 24. | 24. | 24. | 24. | 24. | 24. | 24. | 24. | 24. | 24. | 24. | 24. | 24. | 24. | 24. | 24. | 24. | 24. | 24. | 24. | 24. | 24. | 24. | 24. | 24. | 24. | 24. | 24. | 24. | 24. | 24. | 24. | 24. | 24. | 24. | 24. | 24. | 24. | 24. | 24. | 24. | 24. | 24. | 24. | 24. | 24. | 24. | 24. | 24. | 24. | 24. | 24. | 24. | 24. | 24. | 24. | 24. | 24. | 24. | 24. | 24. | 24. | 24. | 24. | 24. | 24. | 24. | 24. | 24. | 24. | 24. | 24. | 24. | 24. | 24. | 24. | 24. | 24. | 24. | 24. | 24. | 24. | 24. | 24. | 24. | 24. | 24. | 24. | 24. | 24. | 24. | 24. | 24. | 24. | 24. | 24. | 24. | 24. | 24. | 24. | 24. | 24. | 24. | 24. | 24. | 24. | 24. | 24. | 24. | 24. | 24. | 24. | 24. | 24. | 24. | 24. | 24. | 24. | 24. | 24. | 24. | 24. | 24. | 24. | 24. | 24. | 24. | 24. | 24. | 24. | 24. | 24. | 24. | 24. | 24. | 24. | 24. | 24. | 24. | 24. | 24. | 24. | 24. | 24. | 24. | 24. | 24. | 24. | 24. | 24. | 24. | 24. | 24. | 24. | 24. | 24. | 24. | 24. | 24. | 24. | 24. | 24. | 24. | 24. | 24. | 24. | 24. | 24. | 24. | 24. | 24. | 24. | 24. | 24. | 24. | 24. | 24. | 24. | 24. | 24. | 24. | 24. | 24. | 24. | 24. | 24. | 24. | 24. | 24. | 24. | 24. | 24. | 24. | 24. | 24. | 24. | 24. | 24. | 24. | 24. | 24. | 24. | 24. | 24. | 24. | 24. | 24. | 24. | 24. | 24. | 24. | 24. | 24. | 24. | 24. | 24. | 24. | 24. | 24. | 24. | 24. | 24. | 24. | 24. | 24. | 24. | 24. | 24. | 24. | 24. | 24. | 24. | 24. | 24. | 24. | 24. | 24. | 24. | 24. | 24. | 24. | 24. | 24. | 24. | 24. | 24. | 24. | 24. | 24. | 24. | 24. | 24. | 24. | 24. | 24. | 24. | 24. | 24. | 24. | 24. | 24. | 24. | 24. | 24. | 24. | 24. | 24. | 24. | 24. | 24. | 24. | 24. | 24. | 24. | 24. | 24. | 24. | 24. | 24. | 24. | 24. | 24. | 24. | 24. | 24. | 24. | 24. | 24. | 24. | 24. | 24. | 24. | 24. | 24. | 24. | 24. | 24

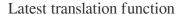

eBay translation API &

(

order message translation?

- 1. Listing translation
- 2. Order message translation

## 1.Listing translation

Listing translation: It can translate the listing title, item specifics, multi-variation option name from English to German, Italian, French, Spanish

How to do it?

First, go to **Listing > Datasheet > Datasheet Maintenance** and tick the information sheet of the English listing you want to translate. At this time, as long as you choose the minor language market, the system will default to use eBay's translation engine.

The scope of translation includes: The listing title, item specifics, multivariation option name and description

\*\*The translation will be based on the title, item specifics, multi-variation option name and description of the real live listing, rather than the content of the datasheet. If there is a discrepancy between your live listing and datasheet, please handle it yourself before doing the translation.

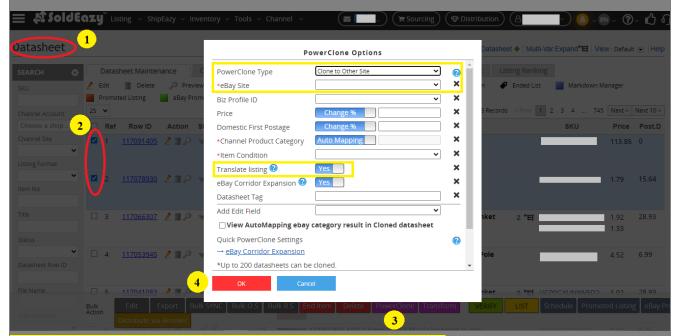

Fee? Free? eBay translation API service is included in monthly fee?

Restriction: The original listing must be live listing; can only translate from English to German, Italian, French, Spanish; eBay translation API has a monthly quota limit, but will be updated monthly

\*\*Description translation function can only translate the HTML content from active listing

description. It will not translate SoldEazy's listing template and 'text description 01' in the datasheet

\*\*After the PowerClone is completed, the user needs to manually enable the "original HTML" in the datasheet (turn off the listing template) to preview the translated description

## 2. Order message translation

Oder translation: Buyer's message and reply can directly translate to Chinese. Customer service work can be more smoothly and handle the after-sales situation quickly

How to do it?

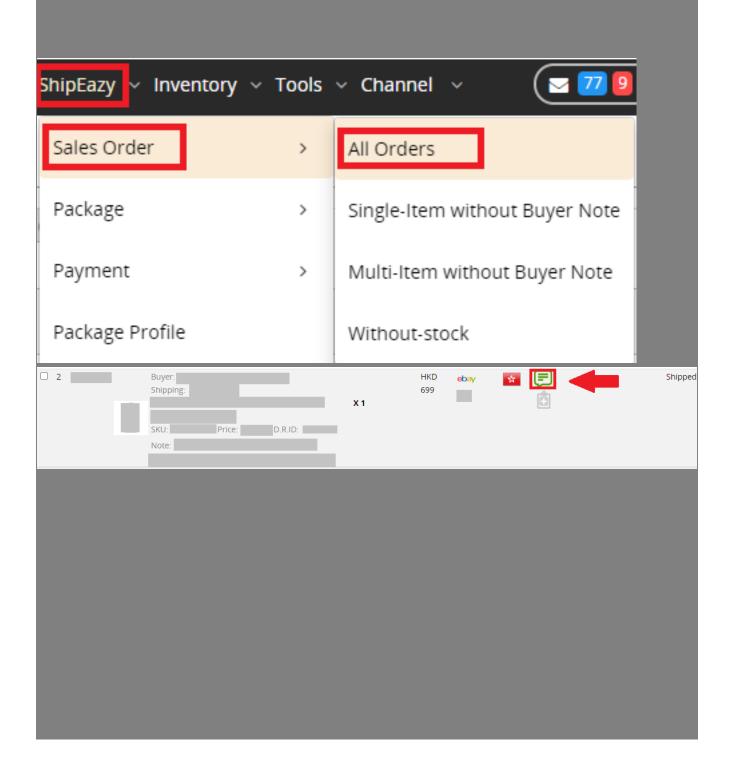

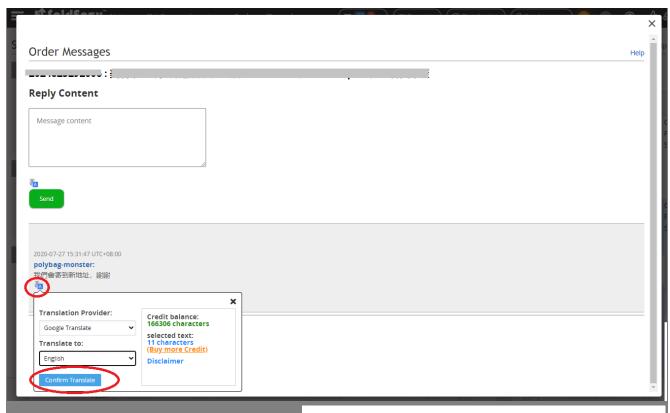

First, you need to activate ShipEazy and go to ShipEazy > Sales Order > All

**Orders.** Select the order containing the message, then click the message logo and appear pop-up windows to view the details. Then, click the translation logo to set the Google Translate as default. The client message can translate to Chinese and you can handle and reply it now.

Fee Prirst 10,000 characters are free, after that, you will need to pay 1 USD for every 10,000 characters You can buy the Google translation quota in BILLING page

\*\*\*Fin\*\*\*

222 : Holistic Tech - Wed, Jul 29, 2020 12:51 PM. 222222 3518 2

**QURL:** https://www.soldeazy.com/support/article.php?id=777